Advanced C Programming gmake, gdb

> Sebastian Hack hack@cs.uni-sb.de Christoph Weidenbach weidenbach@mpi-inf.mpg.de

> > 18.11.2008

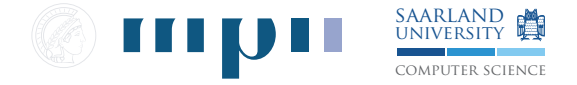

#### make

- $\blacktriangleright$  Automate and optimize construction of software
- $\blacktriangleright$  Specify dependencies among files
- $\triangleright$  and give rules how to transform them
- $\triangleright$  Can be used for any kind of "compilation task"
	- $\blacktriangleright$  Preparing LATEX documents
	- $\blacktriangleright$  Transforming images using ...
	- $\blacktriangleright$  and so on
- $\blacktriangleright$  Several variants exist:
	- $\triangleright$  GNU Make (covered in this lecture)
	- $\blacktriangleright$  Microsoft nmake
	- $\triangleright$  BSD make

## GNU Make

- $\blacktriangleright$  most powerful make variant
- $\blacktriangleright$  available on almost every platform
- $\triangleright$  POSIX.2 compatible
- $\triangleright$  SysV make variant
- Attention: not entirely compatible to BSD make and nmake

# What is Make?

An Example

- $\triangleright$  Suppose we have a small project containing:
	- $\triangleright$  Two translation units kbd.c console.c
	- $\triangleright$  Two header files defs.h command.h both included by both .c files
	- $\triangleright$  The resulting binary shall be called edit

```
kbd.c
```

```
console.c
```

```
# include " defs .h"
#include "command.h"
...
                                      # include " defs .h"
                                      #include "command.h"
                                      ...
```
- $\triangleright$  To build edit
	- ▶ we compile both . c files to . o files
	- $\blacktriangleright$  link the .o files together
- $\triangleright$  When we develop (edit .c and .h files)
	- $\triangleright$  we need to rebuild the . o files affected by the changes
	- $\blacktriangleright$  and finally the binary
- $\triangleright$  Writing the appropriate compiler invocations by hand all the time is cumbersome

#### What is Make?

- $\triangleright$  defs.h command.h and console.c are prerequisites for console.o
- $\triangleright$  console.o needs to be rebuilt when one of those are changed
- $\triangleright$  Rules describe dependencies and give commands how files are produced from others:

```
target prerequisites (dependencies)
console o: console c defs h command h# commands
    cc -c console .c
```
#### means

If the modification time of one or more of

```
console.c defs.h command.h
```
is newer than the one of console.o, execute

```
cc -c console.c
```
to update console.o

### **Dependencies**

- $\triangleright$  According to the rules, Make constructs a dependency graph
- $\triangleright$  This graph needs to be acyclic (DAG)
- $\blacktriangleright$  In our example:

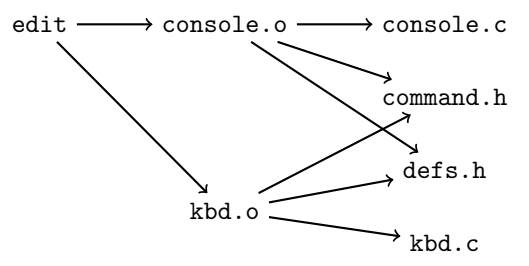

- $\triangleright$  When processing the Makefile Make traverses the graph from leaves to root
- $\blacktriangleright$  If the modification date of a child is newer than the node's, the node needs to be redone

#### Make **Basics**

#### $\blacktriangleright$  Basic syntax

```
tgt1 tgt2 ... : preq1 preq2 ...
    cmd1
    cmd2
    ...
```
- $\blacktriangleright$  Ingredients:
	- $\blacktriangleright$  Targets: tgt1, tgt2, ...
	- Prerequisites:  $preq1$ ,  $preq2$ , ...
	- $\blacktriangleright$  Commands: cmd1, cmd2, ...
- $\triangleright$  tgt1, tgt2, ..., preq1, preq2, ... are files
- $\blacktriangleright$  tgt1, tgt2, ... are dependent on preq1, preq2, ...
- Executing cmd1, cmd2 produces tgt2, ..., from  $preq1$ , ...
- $\blacktriangleright$  Attention:
	- $\triangleright$  commands must be preceded by a tab
	- **Otherwise: \*\*\* missing separator.** Stop.

### Variables

 $\blacktriangleright$  For example, some C project:

```
edit : kbd .o console . o
    cc -o edit kbd .o console .o
kbd .o : kbd .c defs .h command .h
    cc - c kbd.cconsole .o : console .c defs .h command .h
    cc -c console .c
clean :
    rm -f kbd o console o edit
```
 $\triangleright$  Variables simplify your life:

```
objects = kbd .o console .o
edit : $( objects )
    cc -o $@ $( objects )
kbd .o : kbd . c defs .h command .h
    cc -c kbd cconsole .o : console .c defs .h command .h
    cc -c console .c
clean :
    rm -f $( objects ) edit
```
 $\triangleright$  \$0 name of target(s) in rule

# Variables

- $\triangleright$  Variables are evaluated lazily
- If variable is never used, right side is not evaluated  $\sqrt{w}$  take care of side effects (use :=)
- $\blacktriangleright$  What does this print?

```
foo = $ (bar)bar = $ (ugh)ugh = Huh?a11echo $( foo )
```
If you want expansion at definition point, use  $:=$ 

```
ugh := Huh?bar := $(ugh)foo := $( bar)all :
    echo $(foo)
```
 $\triangleright$  Add to a list with  $+=$ 

files  $+=$  a.c b.c

 $\triangleright$  Set variable only when not yet set: ?=

# Implicit Rules

 $\blacktriangleright$  Life is even simpler:

```
objects = kbd .o console .o
edit : $( objects )
    cc -o edit $( objects )
kbd .o : defs .h command .h
console .o : defs .h command .h
clean :
   rm edit $( objects )
```
- $\blacktriangleright$  Make has a database of implicit rules
- It knows how to make a .o file from a .c file:

```
\%. o : \%. c
    $(CC) $(CFLAGS) $(CPPFLAGS) -c $<
```
- $\triangleright$  \$< name of first prerequisite in rule
- $\triangleright$  \$(CC) name of C compiler on the system
- $\triangleright$  \$(CPPFLAGS) flags to give the C preprocessor
- $\triangleright$  \$ (CFLAGS) flags to give the C compiler

## Implicit Rules

```
\triangleright You can (re-)define them yourself:
```

```
# Compile a LaTeX file
\%. pdf : \%. tex
    pdflatex $<
# Convert png to jpeg
%. jpg : %. png
    pngtopnm $< | pnmtojpeg > $@
```
- $\triangleright$  For C projects, you do not need to redefine implicit rules
- $\triangleright$  But you might want to set the variables  $\$(\$ CFLAGS), ...
- $\blacktriangleright$  Example:

 $CC = 1CC + 1C = 1CC$  $CFLAGS$  =  $-03$  # activate all optimizations CPPFLAGS  $+= -I/usr/local/include$  # add to include path

## Automatically Computed Prerequisites

- $\triangleright$  Since GCC parses all the C files ...
- $\blacktriangleright$  ... it can also compute the dependencies automatically
- I Use switch  $-M$  instead of  $-c$  to emit Make rules from  $\cdot$  c files
- $\blacktriangleright$  For example:

```
/* kbd.c */# include " defs .h"
#include "command.h"
/* ... */
```
#### and

shell\$ gcc -M kbd.c kbd .o: kbd .c defs .h command .h

#### Automatically Computed Prerequisites **Practice**

 $\triangleright$  Define implicit rule to create a .d file from a .c file

```
\%. d : \%. c
    $(CC) -M $ < > $0
```

```
\triangleright After first target, include all \cdot d files
   (variables come in handy!)
```

```
ifeq ($(findstring $(MAKECMDGOALS), clean),)
- include $(objects:.o=.d)endif
```
- $\triangleright$  \$(a:x=y) substitutes suffix x by y in every word in list a
- $\triangleright$  ifdef avoids creating dependencies when only cleaning
- $\blacktriangleright$  in front of command suppresses warnings
- **Include creates dependency!** ☞ causes .d files to be created
- $\triangleright$  Dependencies are updated automatically! Homework: Why?

#### Our example now

```
objects = kbd .o console .o
depends = $(objects:.o=.d). PHONY : clean
edit : $( objects )
    cc -o $@ $( objects )
ifeq ($(findstring $(MAKECMDGOALS), clean),)
- include $( depends )
endif
\%. d : \%. c
    $(CC) -M $ < > $0clean :
    rm -f $( objects ) edit
```
 $\blacktriangleright$  clean is no file!

 $\triangleright$  To avoid confusion with potentially existing files declare as phony

#### Make

Tips & Tricks

It is not bad to put configuration settings to be provided by the user into a separate file

Makefile

```
...
include config . mak
...
# Adapt C flags for
# debug / optimized build
ifdef NDEBUG
CFLAGS += -03 -DNDEBUG
else
CFLAGS += -00 -g
endif
CFLAGS += $(MY_CFLAGS)CPPFLAGS += $( MY_CPPFLAGS )
edit : $( objects )
```
config.mak

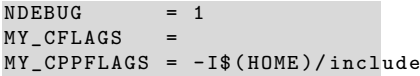

 $\triangleright$  For all the details, see GNU Make manual

# Make

Tips & Tricks 2

- $\triangleright$  Put generated files (.o, .d, final binary) into separate directory
- $\blacktriangleright$  Requires more Make and compiler flag magic

```
builddir = build
sources = kbd.c console.cobjects = $(address if (address of the image))deps = $ (objects : .o = .d)...
$(buildir) / %. o : %. c$(CC) $(CFLAGS) $(CPPFLAGS) -o $@ -c $<br>$(buildir) / %.d : %.c$(CC) $ (CFLAGS) $ (CPPFLAGS) - MT $(0:.d=.o) -M $ < > $0
```
☞ generated files do not pollute your source directory

#### Make Tips & Tricks 3

 $\triangleright$  For nicer output, use Linux kernel style pretty printing

```
Q = ? = 0...
$( builddir )/%. d : %. c
    @echo "==> DEPEND  $@"$(Q)$(CC) $(CFLAGS) $(CPPFLAGS) ...$( builddir )/%. o : %. c
    @echo "===>UCOMPILEU$@"
    $(Q)$(CC) $(CFLAGS) $(CPPFLAGS) -c $<...
```
 $\triangleright$  @ at the beginning of the line does not print the command

 $\triangleright$  See full output with

shell\$ make Q=

#### Make

#### Tips & Tricks 4 — General Remarks

- 1. Provide target all that build everything Make it the first (default) target
- 2. Use make  $-i$  N to build simultaneously on N CPUs
- 3. Never call Make recursively in subdirectories
	- $\blacktriangleright$  Instead, use includes
	- $\triangleright$  Calling make recursive disrupts automated dependency tracking
	- $\blacktriangleright$  Parallelization not possible!
- 4. The Quick Reference in the GNU Make Manual is very good!

# GDB

- $\triangleright$  Compile program with debug support:
	- $\triangleright$  Debug symbols:  $-g$
	- $\blacktriangleright$  No optimizations: -00
- $\blacktriangleright$  Why?
- $\blacktriangleright$  Debug symbols tell the debugger
	- $\triangleright$  Which objects are where (functions, global variables)
	- $\blacktriangleright$  layout of stack frames
	- $\blacktriangleright$  layout of structs
	- $\blacktriangleright$  types, names, and so on
- $\triangleright$  Optimizations alter the program to strongly by
	- $\blacktriangleright$  function inlining
	- $\blacktriangleright$  loop unrolling
	- $\blacktriangleright$  if-conversion
	- $\blacktriangleright$  code re-ordered

☞ hard to establish relation between source and binary

 $\triangleright$  Using -00 everything remains as in the source

#### **Breakpoints**

 $\blacktriangleright$  Tell the debugger when to stop the execution

(gdb) b myfunc

stops execution each time myfunc is entered

- $\blacktriangleright$  Can also give filename: lineno
- $\blacktriangleright$  Can be dependent on condition

 $(gdb)$  b myfunc if  $x > 5$  $(gdb)$  b file.c:55 if node->id==4711

 $\triangleright$  Beware of side effects in expressions!

## **Watchpoints**

 $\triangleright$  A breakpoint on data

(gdb) watch a  $(gdb)$  watch \*p

 $\triangleright$  gdb stops whenever watched expression changes

**▶ Program execution might be slow ☞ conditions checked on each** instruction

 $\triangleright$  Some architectures have hardware support for signalling changing memory contents ☞ debug registers

## Commands

Controlling Execution

- $\triangleright$  continue run till next breakpoint
- $\triangleright$  step goes to next line of source code will enter functions
- $\triangleright$  next goes to next line of source code will step over functions
- $\triangleright$  use abbreviations: cont, s, and n

Inspecting the stack

- $\triangleright$  backtrace (bt) shows active stack frames
- $\triangleright$  frame N switches to given stack frame
- $\triangleright$  info locals gives values for local variables in current frame

# Viewing Data

- $\triangleright$  Use print (p) to view value of expression
- $\triangleright$  Use x to inspect contents of memory
- $\triangleright$  Use display to show contents at each prompt

```
print somevar
x & somevar
x/t & somevar \qquad # binary
display /x somevar # hex format
```
- $\blacktriangleright$  /x is a format
- $\blacktriangleright$  Some Formats:
	- $\blacktriangleright$  x hex
	- $\blacktriangleright$  t binary
	- $\blacktriangleright$  f float
	- $\blacktriangleright$  a address
	- $\blacktriangleright$  s string
	- $\blacktriangleright$  . . . .

## **Macros**

- $\triangleright$  GDB has a powerful macro language
- $\triangleright$  Define macros to be laoded at start in .gdbinit

Some examples:

1. Execute to a certain program location and show instruction at program counter

```
define g
tbreak $arg0
continue
x/1i $pcecho ------\nend
```
2. Custom print routines

```
define vec
call printf ("[%f, %f, %f, %f] \n",
    $arg0 [0] , $arg0 [1] , $arg [2] , $arg [3])
end
```
# How does it work?

- $\triangleright$  At breakpoints, gdb changes the machine code
- $\blacktriangleright$  Inserts code that causes a trap
- $\triangleright$  On x86, there is a special instruction called int3
- $\blacktriangleright$  You can use that yourself
- $\triangleright$  Suppose you have some events where it is too cumbersome to specify breakpoints, call

```
int do_breakpoints = 0; /* e.g. set by command line */
#if defined ( GNUC )
      && ( defined ( __i386__ ) || defined ( __x86_64 ))
extern void enter_debugger (void) {
    if ( do_breakpoints )
         _{--}asm_{--} _{--}volatile_{--} ("int3");
}
# else
extern void enter_debugger (void) { }
# endif
```